# Projector IN5132/IN5132c/IN5142/IN5142c/ IN5134/IN5134c/IN5144/IN5144c/ IN5135/IN5135c/IN5145/IN5145c User's Manual (detailed) Operating Guide – Technical

Example of computer signal

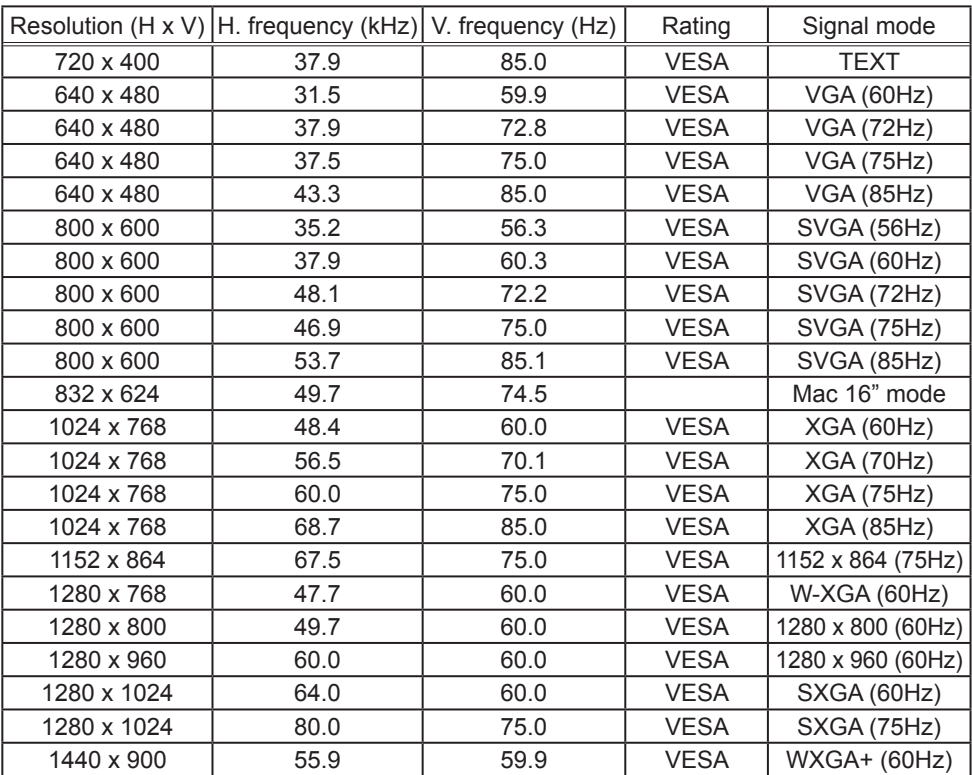

(continued on next page)

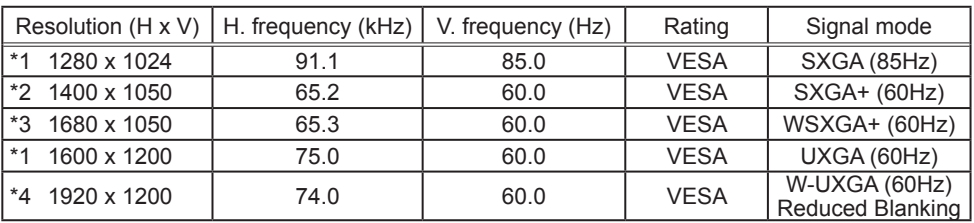

\*1) Supported except for HDMITM input.

\*2) Only for **IN5132** and **IN5142**.

\*3) Only for **IN5134**, **IN5144**, **IN5135** and **IN5145**.

\*4) Only for **IN5135** and **IN5145**, excluding the HDMITM input.

NOTE • Verify the connector type, signal level, timing and resolution before connecting this projector to a computer.

• Some computers may have multiple display screen modes. Some of these modes may not be compatible with this projector.

• Depending on the input signal, full-size display may not be possible in some cases. Refer to the number of display pixels above.

• Although the projector can display signals with resolutions up to UXGA (1600x1200) or up WUXGA (1920x1200) for **IN5135** and **IN5145**, the signal will be scaled to the projector's native resolution before being displayed. The best display performance occurs when the input signal and projector resolutions are identical.

• Automatic adjustment may not function correctly for all input signals.

• If the input sync signal is a composite sync or a sync on G signal, the image may not display correctly.

#### Initial set signals

The following signals are used initially, however the signal timing of some computer models may be different. When this occurs, adjust V POSITION and H POSITION in the IMAGE menu.

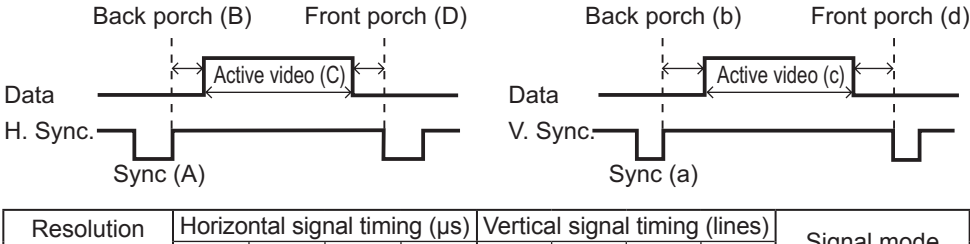

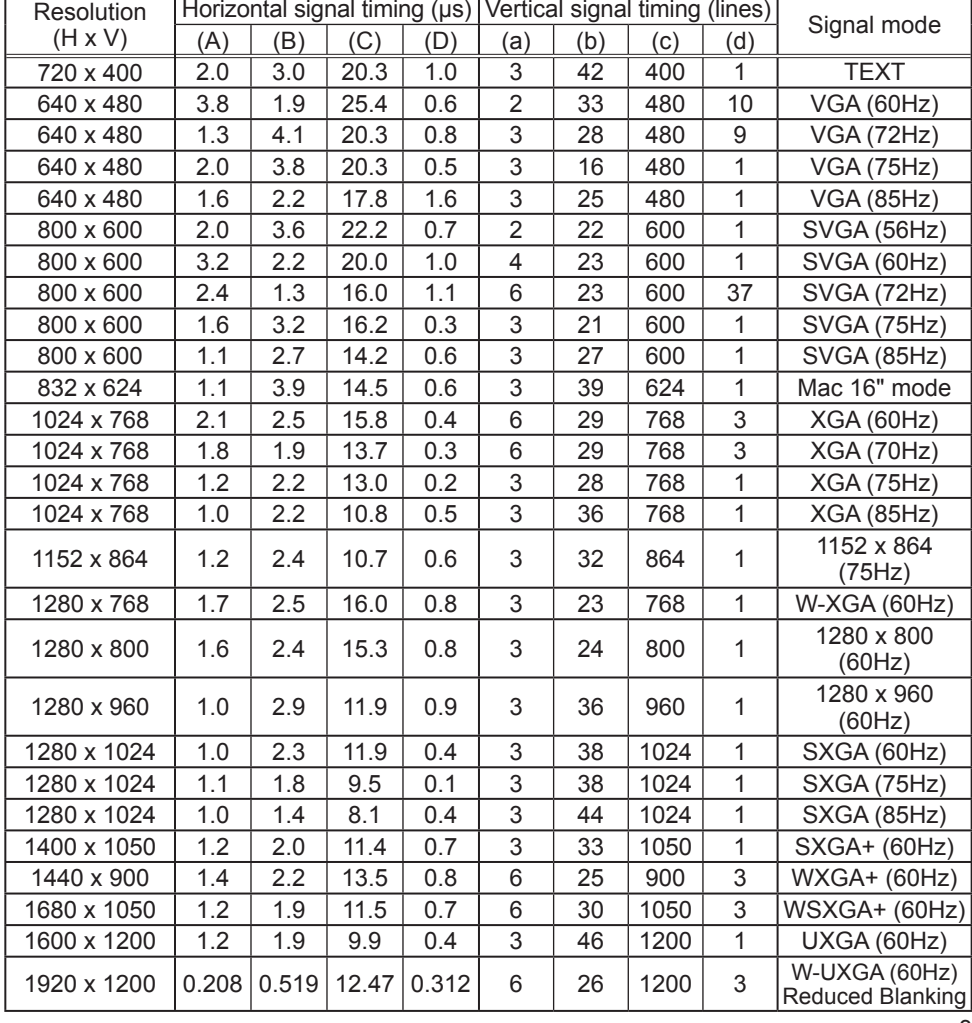

#### Connection to the ports

NOTICE ► Use cables with straight plugs, not L-shaped ones, as the input ports of the projector are recessed.

►Only the **COMPUTER IN1** or **IN2** signal inputs can be output from the **MONITOR OUT** port.

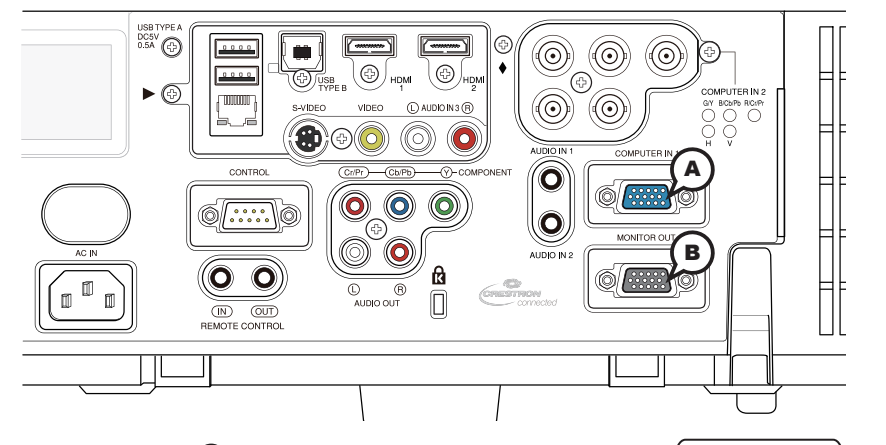

 $\left\{\bigcirc{\,}_{\,{}^{\,{}0\,0\,0\,0\,0\,0\,0\,0\,0}}^{\,\,{}0\,0\,0\,0\,0\,0\,0\,0\,0\,0\,0\,0\,0}\right\}\bigcirc$ 

#### A **COMPUTER IN1,** B **MONITOR OUT**

D-sub 15pin mini shrink jack

<Computer signal>

- Video signal: RGB separate, Analog, 0.7Vp-p, 75Ω terminated (positive)
- H/V. sync. signal: TTL level (positive/negative)
- Composite sync. signal: TTL level

<Component video signal>

- Video signal: Y with composite sync, Analog, 1.0±0.1Vp-p, 75Ω terminated Cb/Pb, Analog, 0.7±0.1Vp-p, 75Ω terminated Cr/Pr, Analog, 0.7±0.1Vp-p 75Ω terminated
- System: 480i@60, 480p@60, 576i@50, 720p@50/60, 1080i@50/60, 1080p@50/60

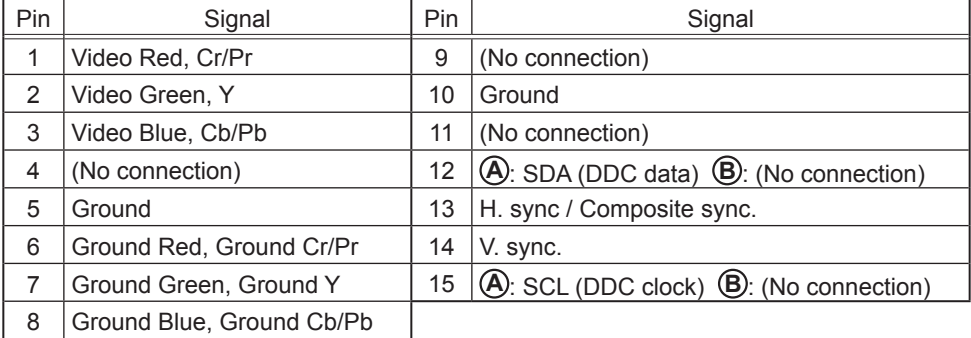

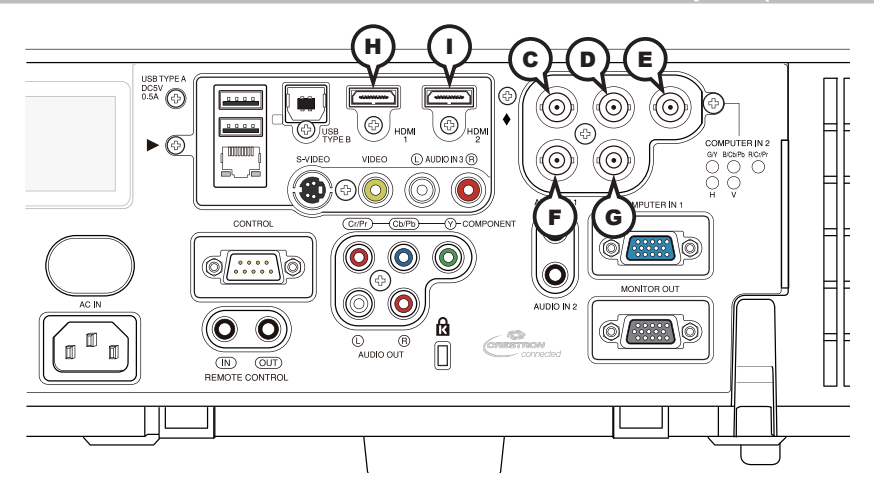

## **COMPUTER IN2** C **G/Y,** D **B/Cb/Pb,** E **R/Cr/Pr,** F **H,** G **V**

BNC jack x5

<Computer signal>

- Video signal: RGB separate, Analog, 0.7Vp-p, 75Ω terminated (positive)
- H/V. sync. signal: TTL level (positive/negative)
- Composite sync. signal: TTL level

<Component video signal>

- Video signal: Y with composite sync, Analog, 1.0±0.1Vp-p, 75Ω terminated Cb/Pb, Analog, 0.7±0.1Vp-p, 75Ω terminated Cr/Pr, Analog, 0.7±0.1Vp-p 75Ω terminated
- System: 480i@60, 480p@60, 576i@50, 720p@50/60, 1080i@50/60, 1080p@50/60

#### H **HDMI 1,** I **HDMI 2**

HDMI<sup>™</sup> connector

• Audio signal: Linear PCM (Sampling rate; 32/44.1/48 kHz)

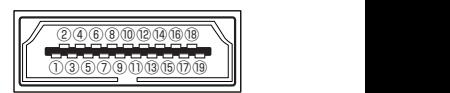

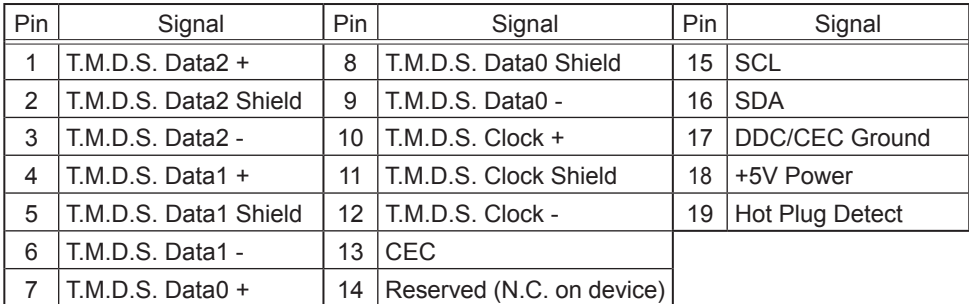

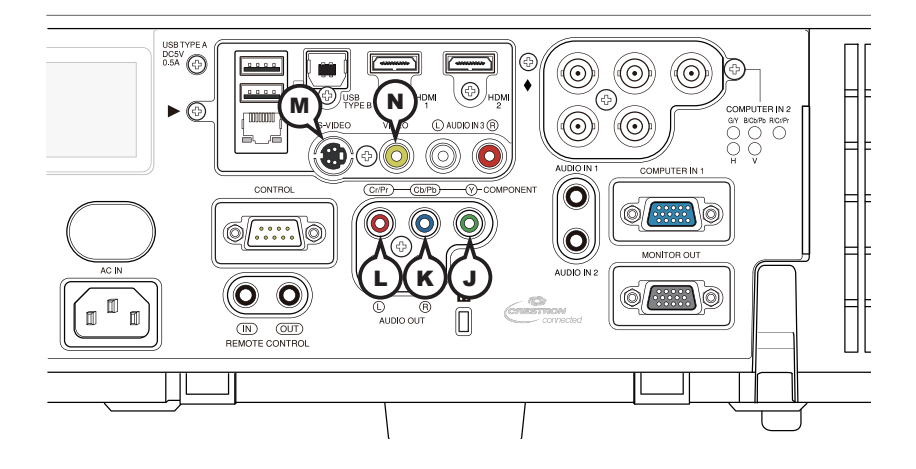

#### **COMPONENT** J **Y,** K **Cb/Pb,** L **Cr/Pr**

RCA jack x3

- Component video signal, Analog: -Y with composite sync, 1.0±0.1Vp-p, 75Ω terminated -Cb/Pb, 0.7±0.1Vp-p, 75Ω terminated -Cr/Pr, 0.7±0.1Vp-p 75Ω terminated ① ③
- System: 480i@60, 480p@60, 576i@50, 720p@50/60, 1080i@50/60, 1080p@50/60 ④ ②

#### M **S-VIDEO**

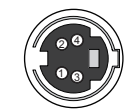

Mini DIN 4pin jack • S-video signal, Analog:

-Brightness signal with composite sync, 1.0±0.1Vp-p, 75Ω terminated -Color signal, 0.286Vp-p (NTSC, burst), 75Ω terminated 0.300Vp-p (PAL/SECAM, burst) 75Ω terminated

• System: NTSC, PAL, SECAM, PAL-M, PAL-N, NTSC4.43, PAL(60Hz)

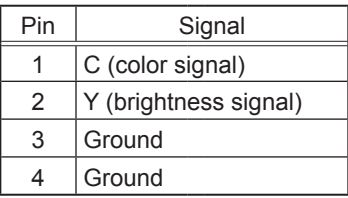

#### N **VIDEO**

RCA jack

- Composite video signal, Analog, 1.0±0.1Vp-p, 75Ω terminator
- System: NTSC, PAL, SECAM, PAL-M, PAL-N, NTSC4.43, PAL(60Hz)

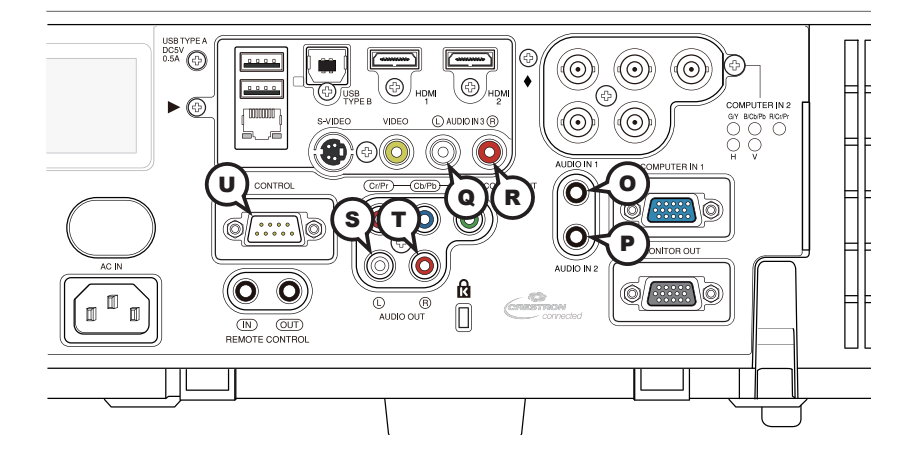

## **@AUDIO IN1, @AUDIO IN2**

Ø3.5 stereo mini jack

• Analog, 500 mVrms, 47kΩ input impedance

RCA jack x2 RCA jack x2

#### **WCONTROL**

D-sub 9pin plug

\* Refer to the next section for RS-232 communication details.

#### **AUDIO IN3** Q **L,** R **R AUDIO OUT** S **L,** T **R**

• Analog, 500 mVrms, 47kΩ input impedance • Analog, 500 mVrms, 1kΩ output impedance

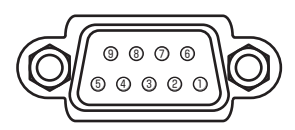

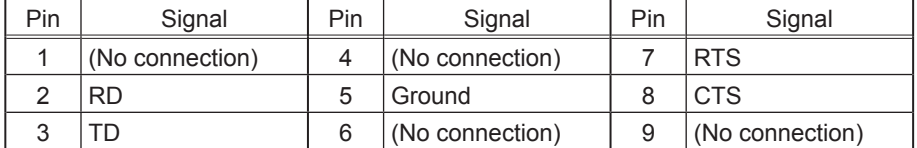

Connection to the ports (continued)

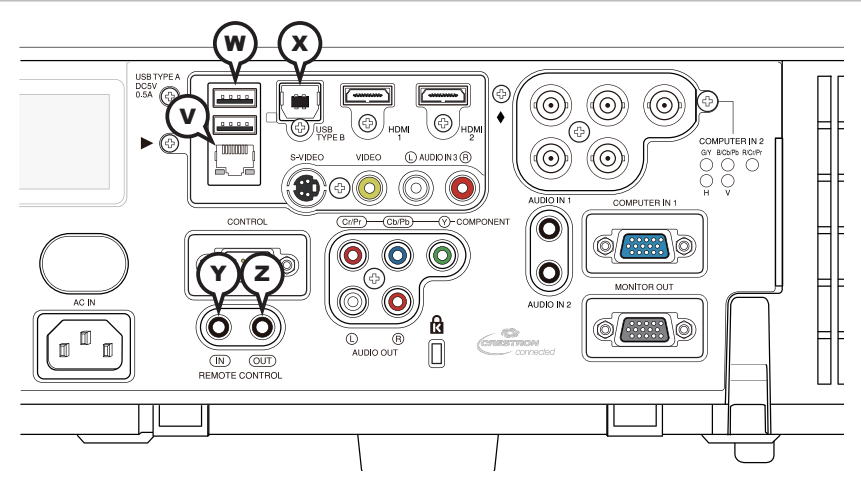

#### **WLAN**

RJ-45 jack

\* Refer to the **Network Guide** for more details.

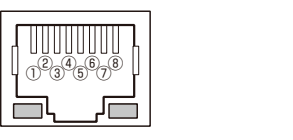

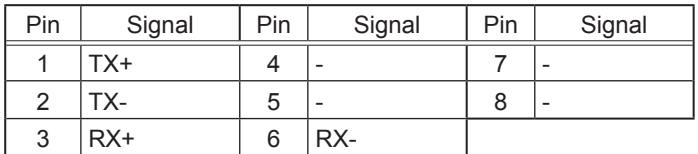

## W**USB TYPE A**

USB A type jack x2

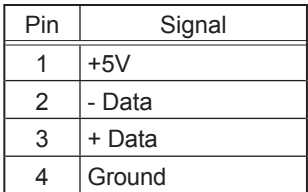

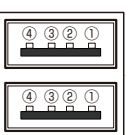

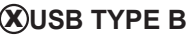

USB B type jack

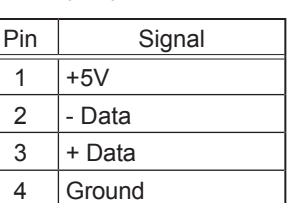

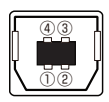

## **REMOTE CONTROL**  $\hat{Y}$  **IN, <b>ZOUT**

Ø3.5 stereo mini jack

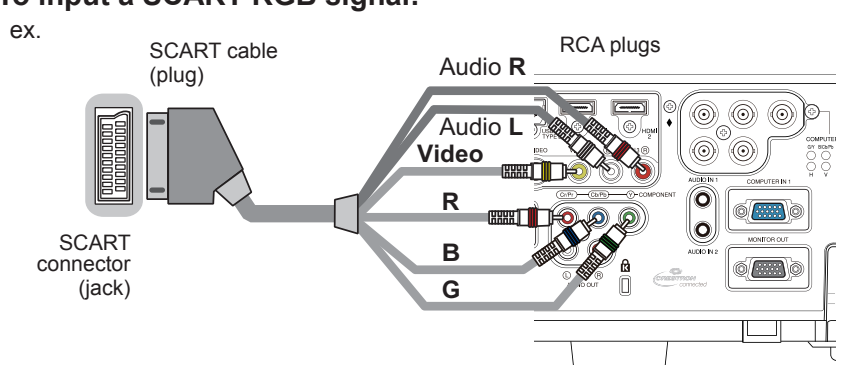

#### **To input a SCART RGB signal:**

To input a SCART RGB signal to the projector, use a SCART to RCA cable. Connect the cables as per the above example. For more information, please consult your dealer.

#### RS-232 Communication

When the projector is connected to a computer using RS-232 communication, the projector can be controlled from the computer using RS-232 commands. For RS-232 command details, refer to the RS-232 Communication / Network command table  $(\Box 17)$ .

### Connection

Turn off the projector and the computer.

2. Connect the projector's **CONTROL** port and the computer's RS-232 port with a RS-232 null modem cable. Use the cable that fulfills the specification shown below.

Turn the computer on, and after the computer has started up, turn the projector  $3.$  on.

Set the COMMUNICATION TYPE to OFF in the COMMUNICATION menu of the 4. OPTION - SERVICE menu.

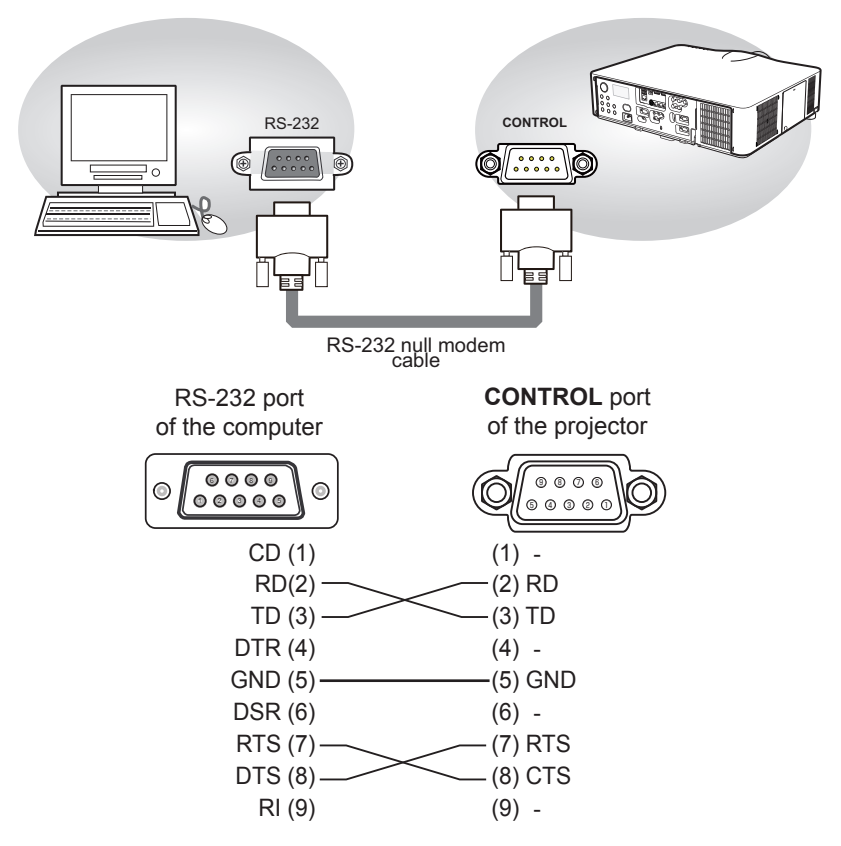

# RS-232 Commands

IMPORTANT: When formatting commands sent from a control system or computer, enclose commands in parentheses "(" and ")".

#### **Communication Configuration**

Visit our website for additional RS-232 settings and information. To control this projector via RS-232, connect a null modem cable and set the control system serial port settings to match the following communication configuration:

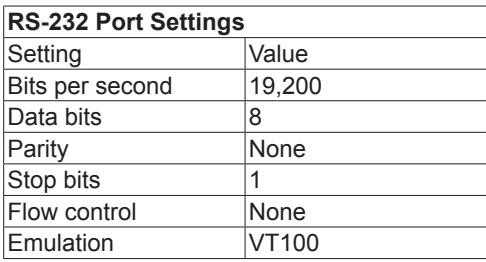

#### **Command Format**

All commands consist of 3 alpha characters followed by a request, all enclosed in parentheses. The request can be a read request (indicated by a "?") or a write request (indicated by 1 to 4 ASCII digits).

A read request example:

(AAA?) where (starts the command AAA denotes the command ? denotes the read request ) ends the command

A read command returns the range and the current setting, for example:

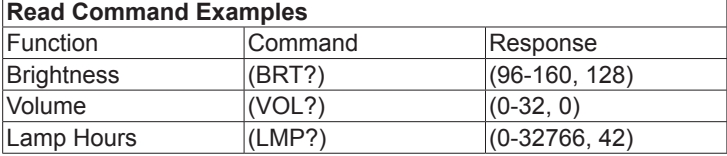

A write request example:

 $(AAA\# \# \#)$  where (starts the command AAA denotes the command #### denotes the value to be written (leading zeros not necessary) ) ends the command

Some commands have ranges, while others are absolute. If a number greater than the maximum range is received, it is automatically set to the maximum number for that function. If a command is received that is not understood, a "?" is returned. With absolute settings, "0" is off, 1-9999 is on. The one exception is the Power command, where 0 is off and 1 is on.

To change the value, add "+" before the value to be written to increase the value or "-" before the value to decrease the value.

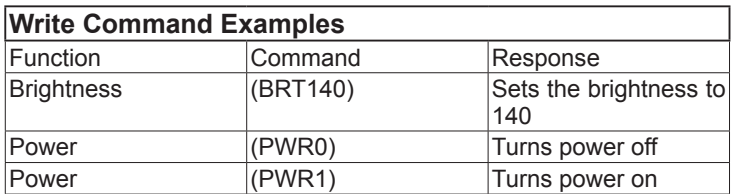

To assure the projector can process a command, wait 3 seconds before entering the next command.

#### **Error Conditions**

Not all commands are supported for all projectors. If an unsupported command is issued, the command will be ignored. If a command is received that is not understood, a '?' character will be returned indicating the command was not understood.

#### **Limitations**

The projector cannot respond to commands coming in at a high-rate. Therefore, a delay must occur between commands to ensure that the command gets properly executed. To assure the projector can process a command, wait 3 seconds before entering the next command.

The Step column refers to increasing or decreasing the menu bar position since the On-screen Display is not an exact match of values. For example, Step 2 changes the data by 2 through the CLI (Command Line Interface). The menu bar is up (or down) by 1.

#### Command Control via the Network

When the projector is connected to the network, the projector can be controlled with RS-232 commands from the computer's web browser.

For RS-232 command details, refer to the RS-232 Communication / Network command table  $(\Box 17)$ .

NOTE • If data is transferred via wireless and wired LAN at the same time, the projector may not be able to process the data correctly.

## Connection

Turn off the projector and the computer.

2. If you are using a wired LAN, connect the projector's **LAN** port to the computer's LAN port with a LAN cable. Use the cable that fulfills the specification shown below. If you are using a wireless LAN, insert the USB wireless adapter into one of the **USB TYPE A** ports of the projector.

Turn the computer on, and after the computer has started up, turn the 3. projector on.

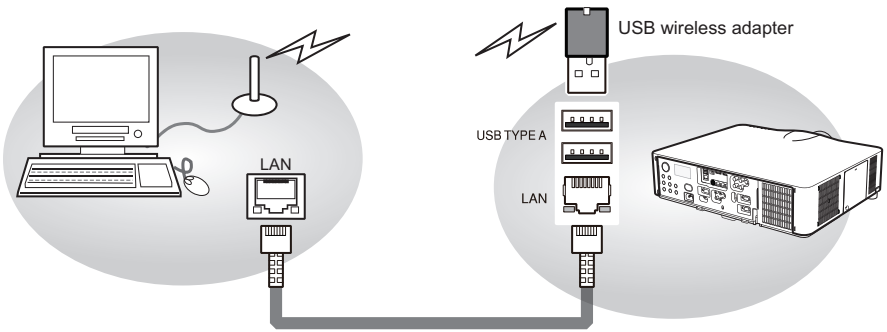

LAN cable (CAT-5 or greater)

### Communication Port

Port no. 23 (TCP #23) is assigned for command control.

### Command Format

Use the same command format as is used for RS-232 commands  $($ 

## Automatic Connection Break

The TCP connection will automatically disconnect after 30 seconds of inactivity.

#### Network Bridge Communication

This projector is equipped with the NETWORK BRIDGE function. When the projector is connected to a computer using wired or wireless LAN communicaton, an external device connected to this projector by RS-232 communication can be controlled from the computer as a network terminal. For details, review the **6. Network Bridge** function in the **Network Guide**.

NOTE • The projector may not be able to process the data correctly when data is simultaneously transferred via both wireless and wired LAN.

## Connection

- 
- 1. If you are using a wired LAN, connect the computer's LAN port and the projector's **LAN** port with a LAN cable. Use a cable per the specifications shown below. If you are using a wireless LAN, insert a USB wireless adapter into the projector's **LAN** port.
- 2. Connect an RS-232 cable between the projector's **CONTROL** port and the RS-232 port of the device.
- Turn the computer on, and after the computer has started up, turn the
- 3. projector on.
- 
- 4. Set the COMMUNICATION TYPE to NETWORK BRIDGE in the COMMUNICATION menu of the OPTION SERVICE menu.

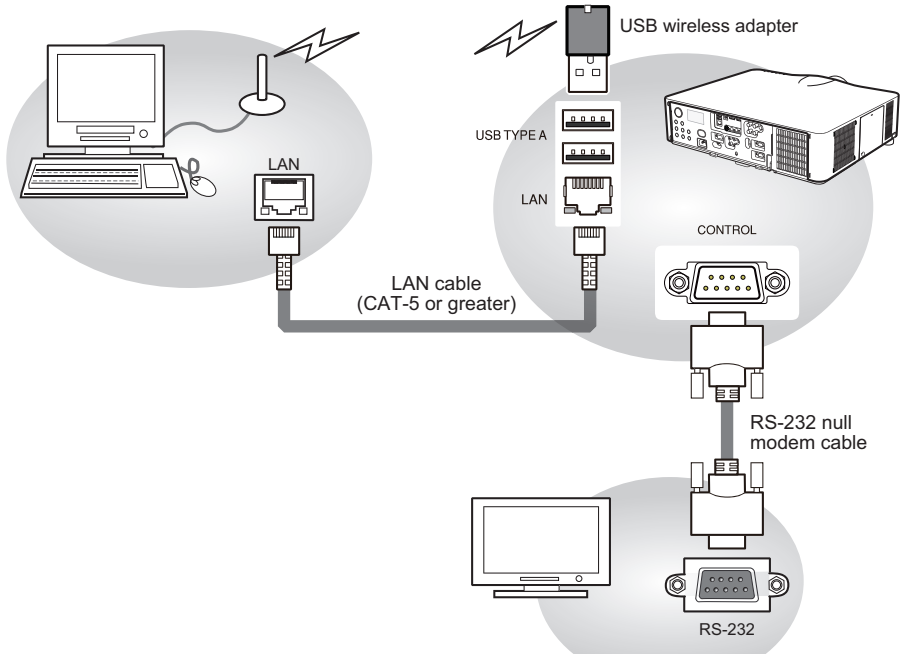

## Communication settings

To use communication settings, use the COMMUNICATION menu in the OPTION - SERVICE menu

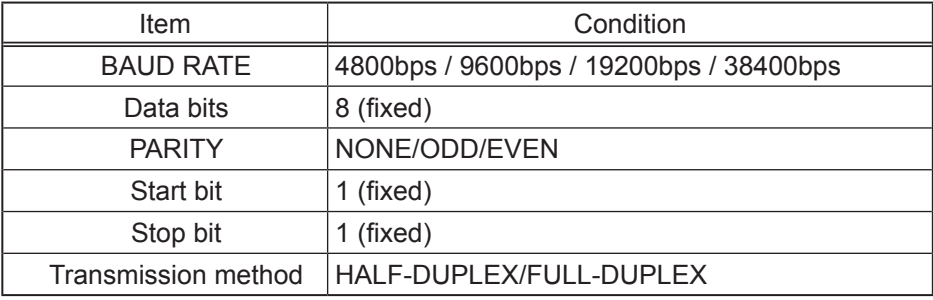

NOTE • When connecting the projector to your devices, please read the manual for each device, and connect them correctly with suitable cables. • Turn off the power and unplug both the projector and other devices before connecting them.

• For Transmission method details, refer to **6.4 Transmission methods** in the **Network Guide**.

## RS-232 Communication / Network command table

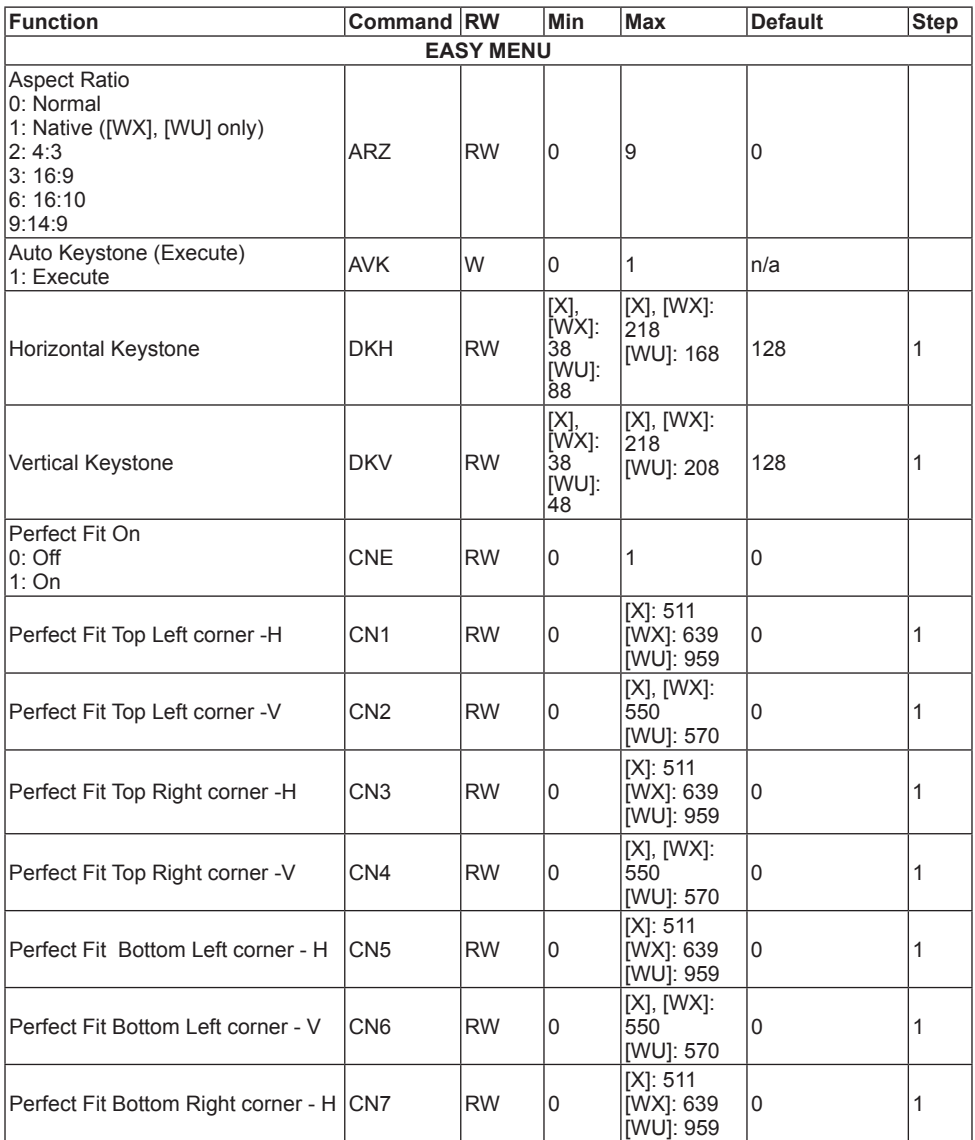

[X]: supported by IN5132 and IN5142. [WX]: supported by IN5134 and IN5144. [WU]: supported by IN5135 and IN5145.

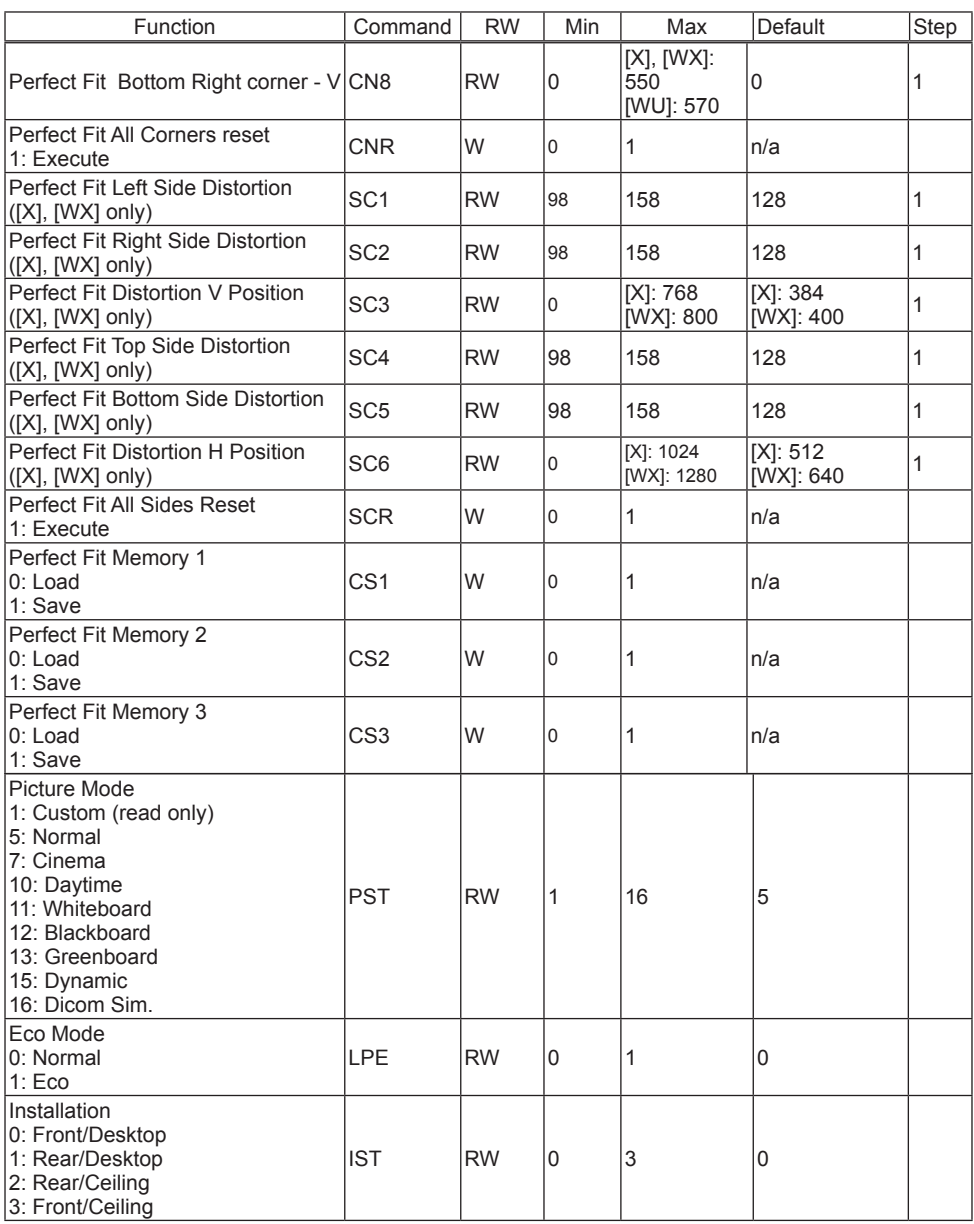

[X]: supported by IN5132 and IN5142.

[WX]: supported by IN5134 and IN5144.

[WU]: supported by IN5135 and IN5145.

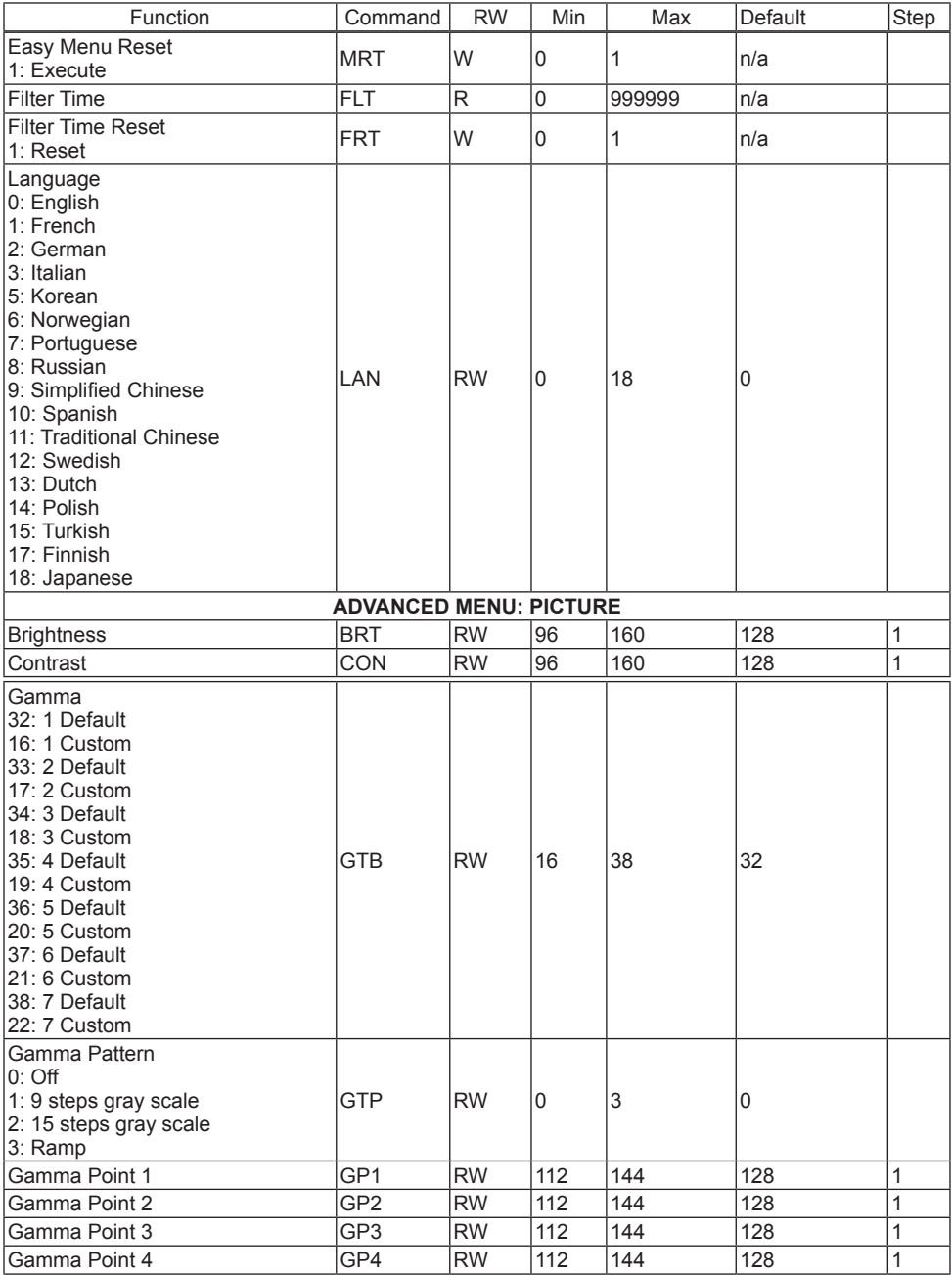

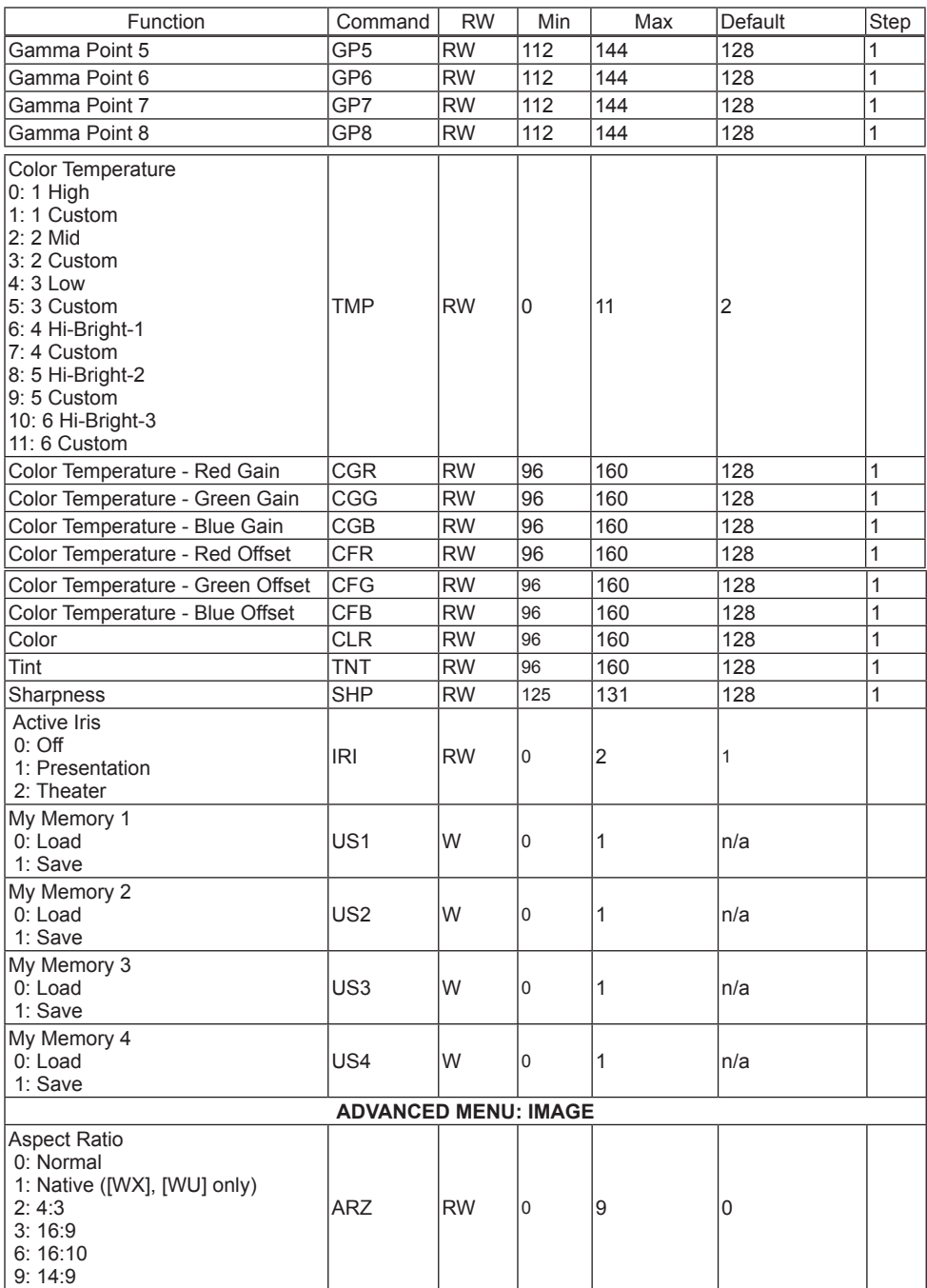

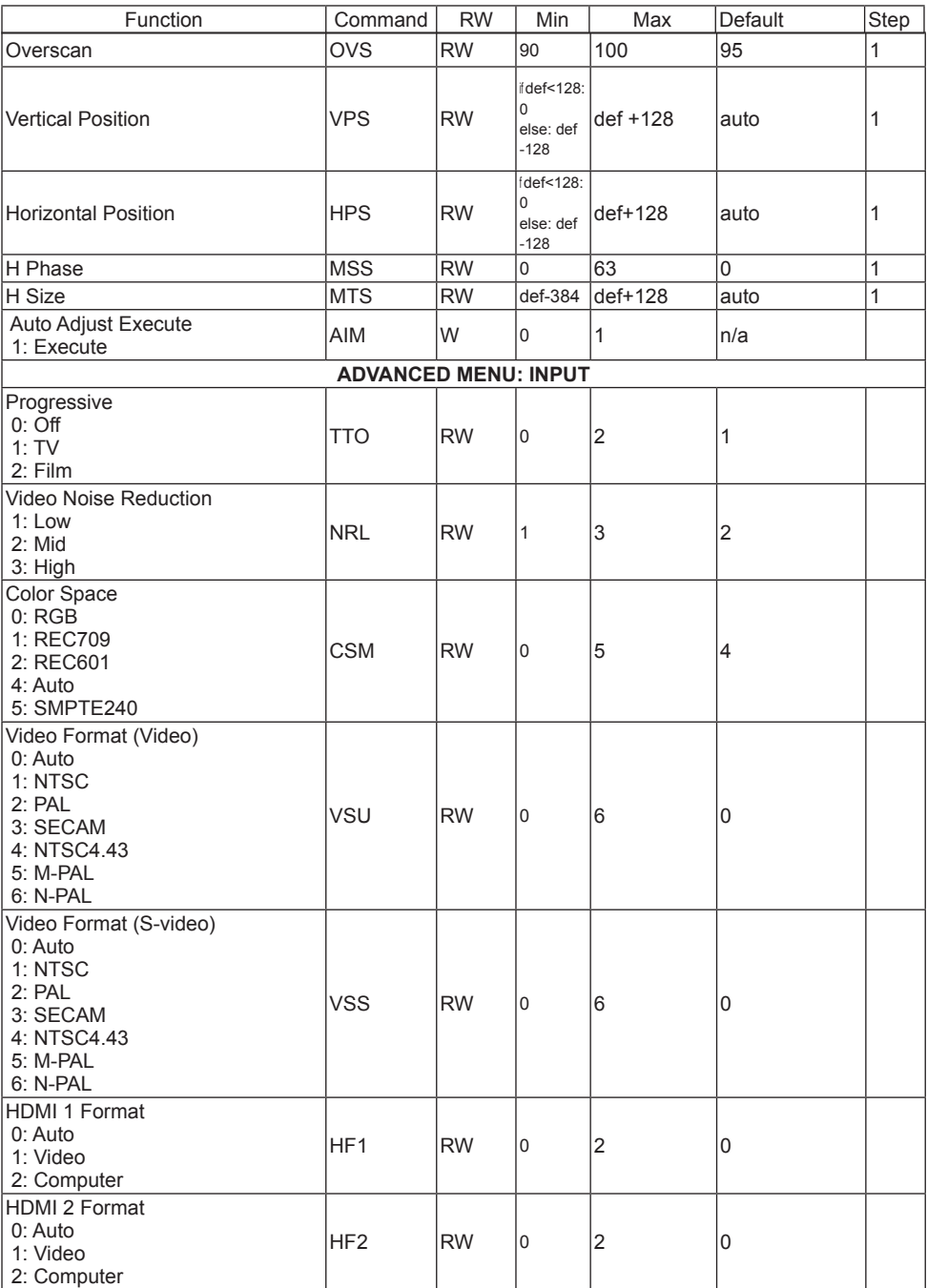

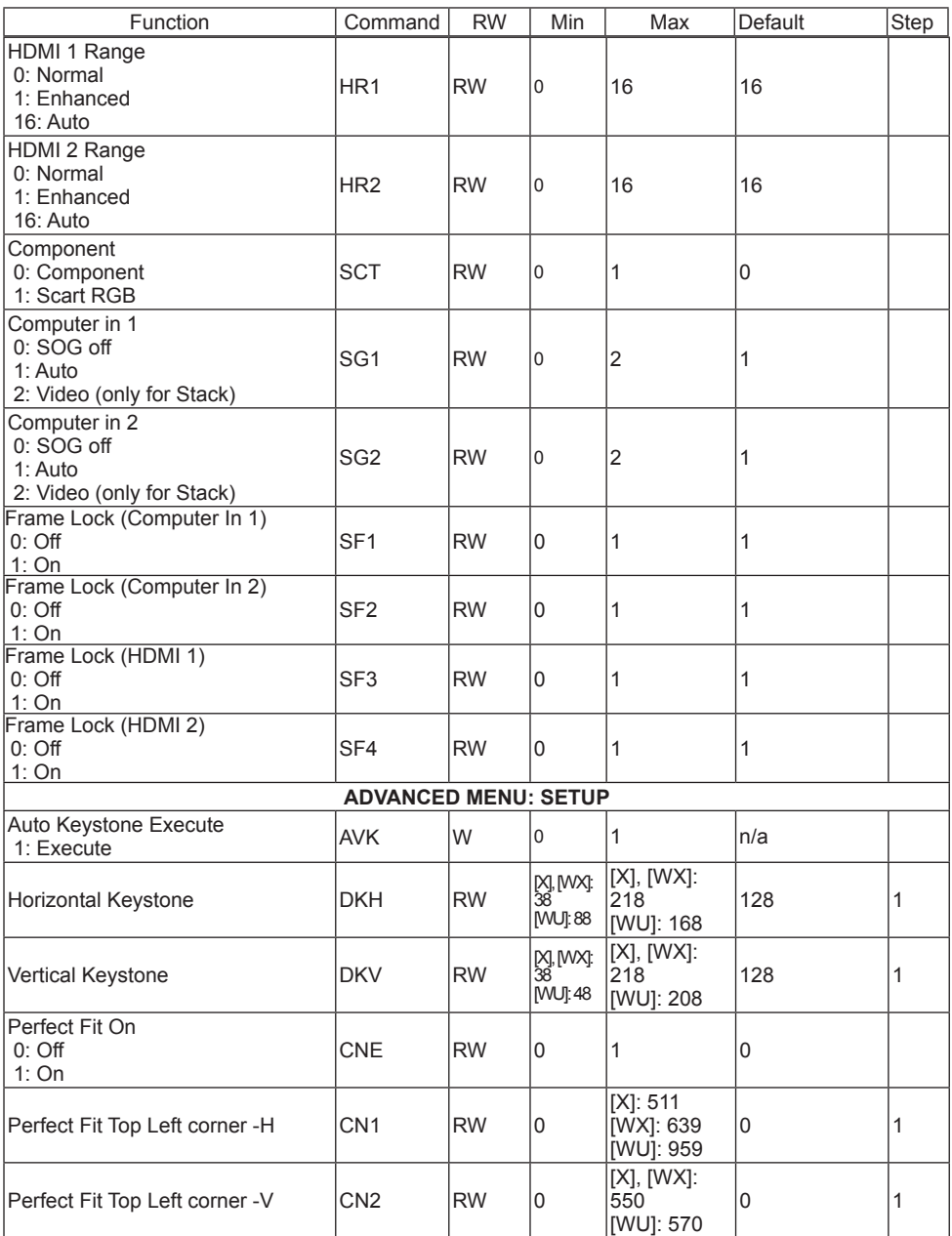

[X]: supported by IN5132 and IN5142. [WX]: supported by IN5134 and IN5144. [WU]: supported by IN5135 and IN5145.

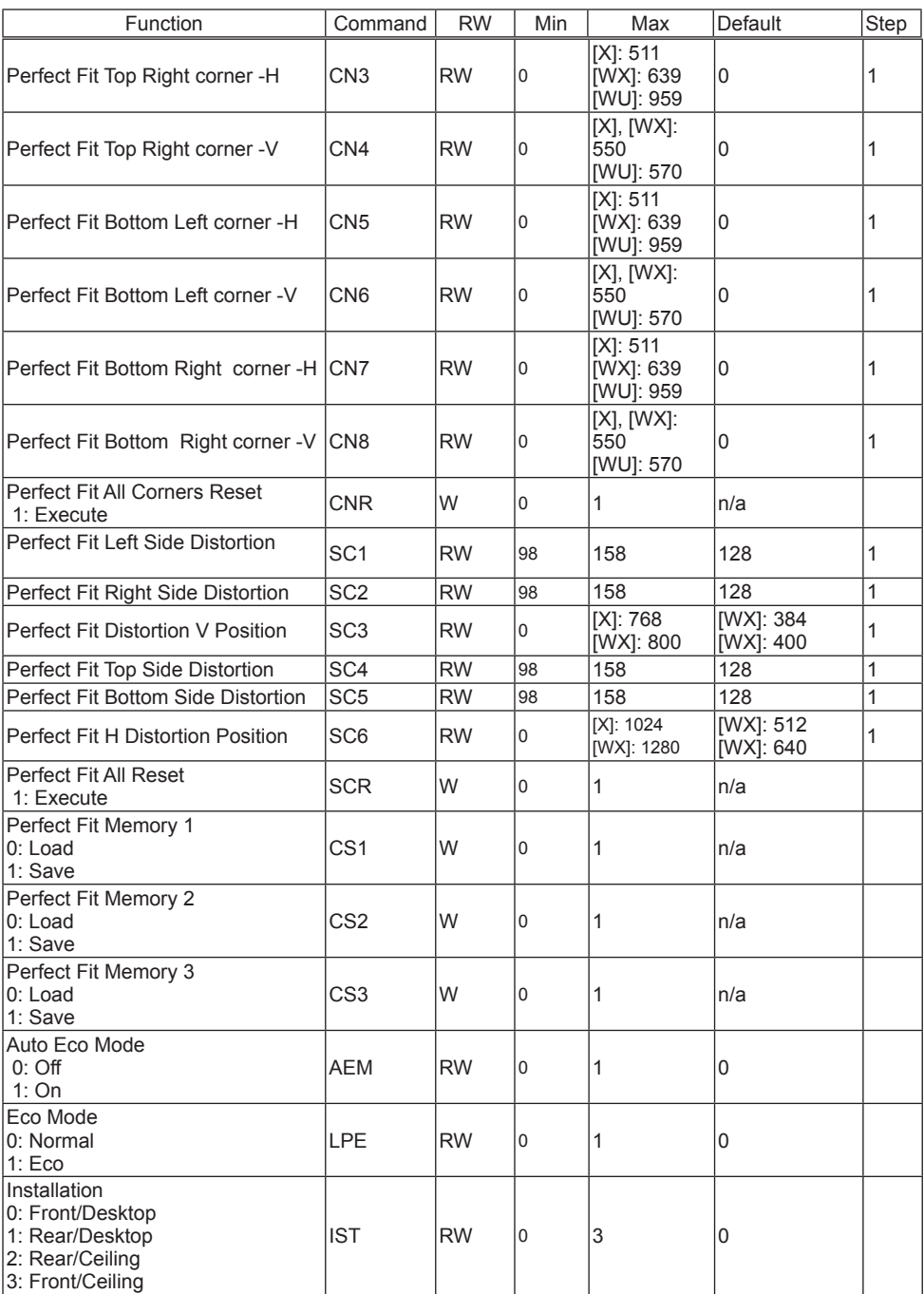

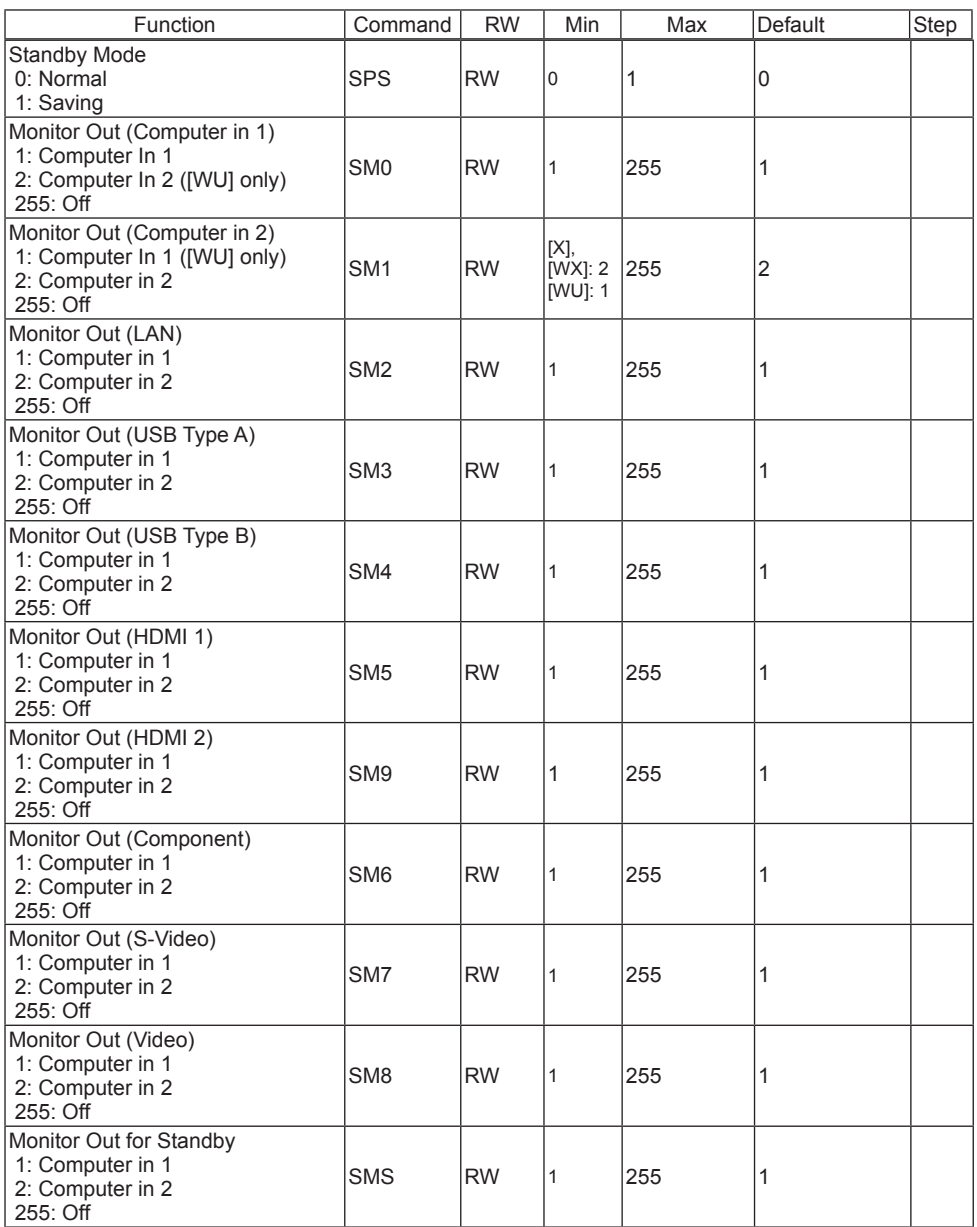

[X]: supported by IN5132 and IN5142. [WX]: supported by IN5134 and IN5144. [WU]: supported by IN5135 and IN5145.

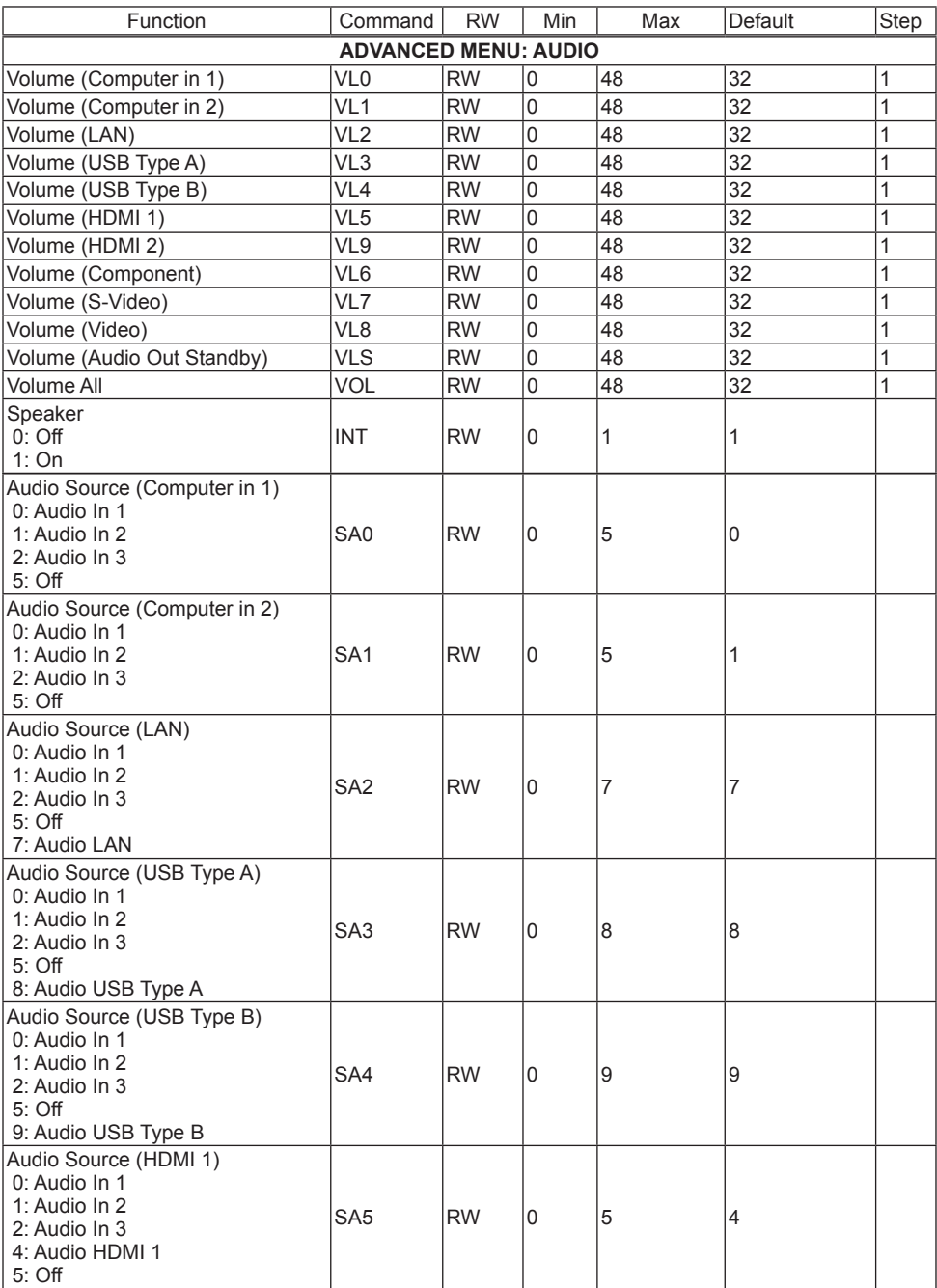

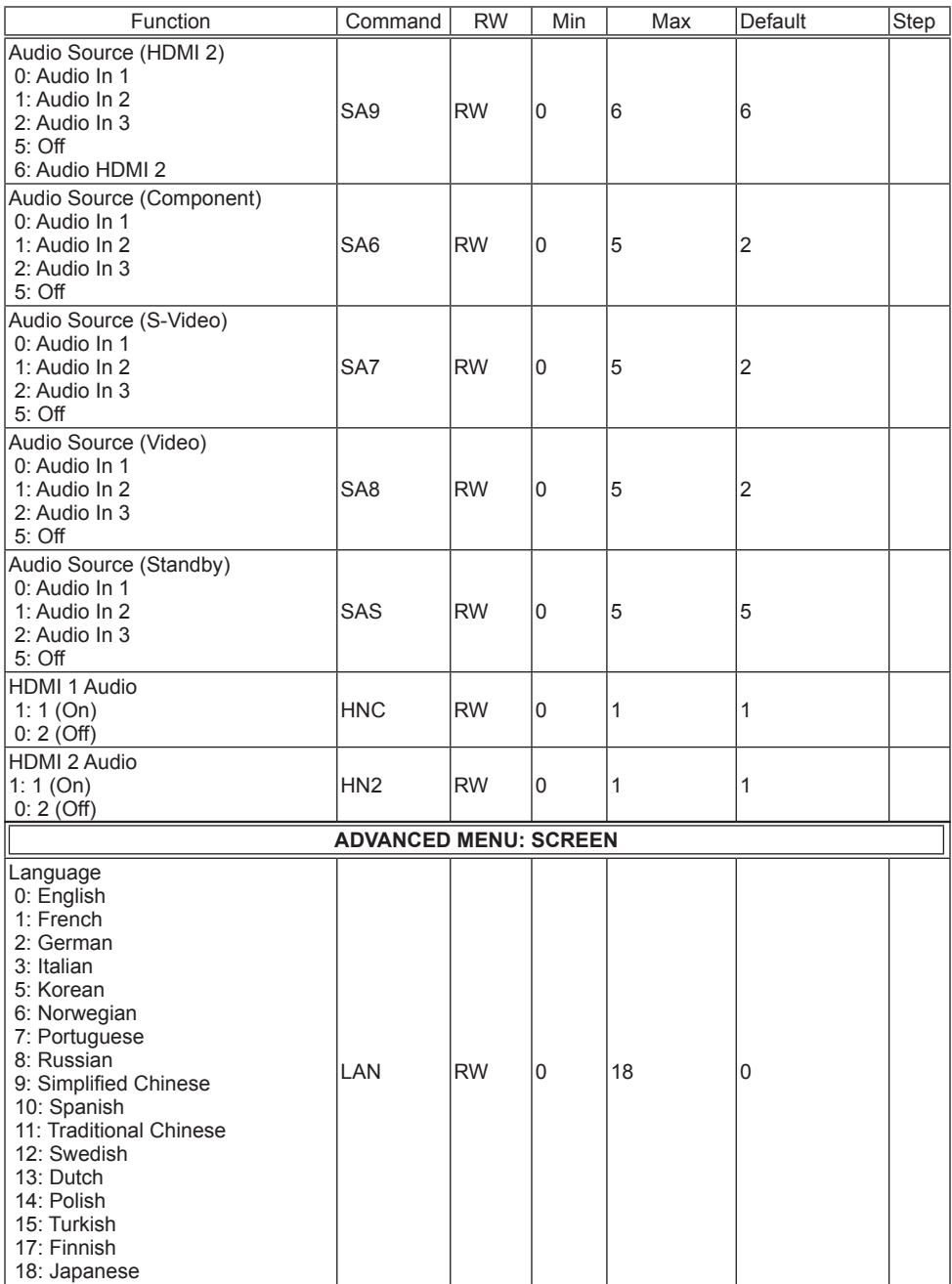

[X]: supported by IN5132 and IN5142. [WX]: supported by IN5134 and IN5144. [WU]: supported by IN5135 and IN5145.

26 (continued on next page)

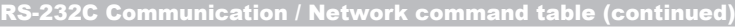

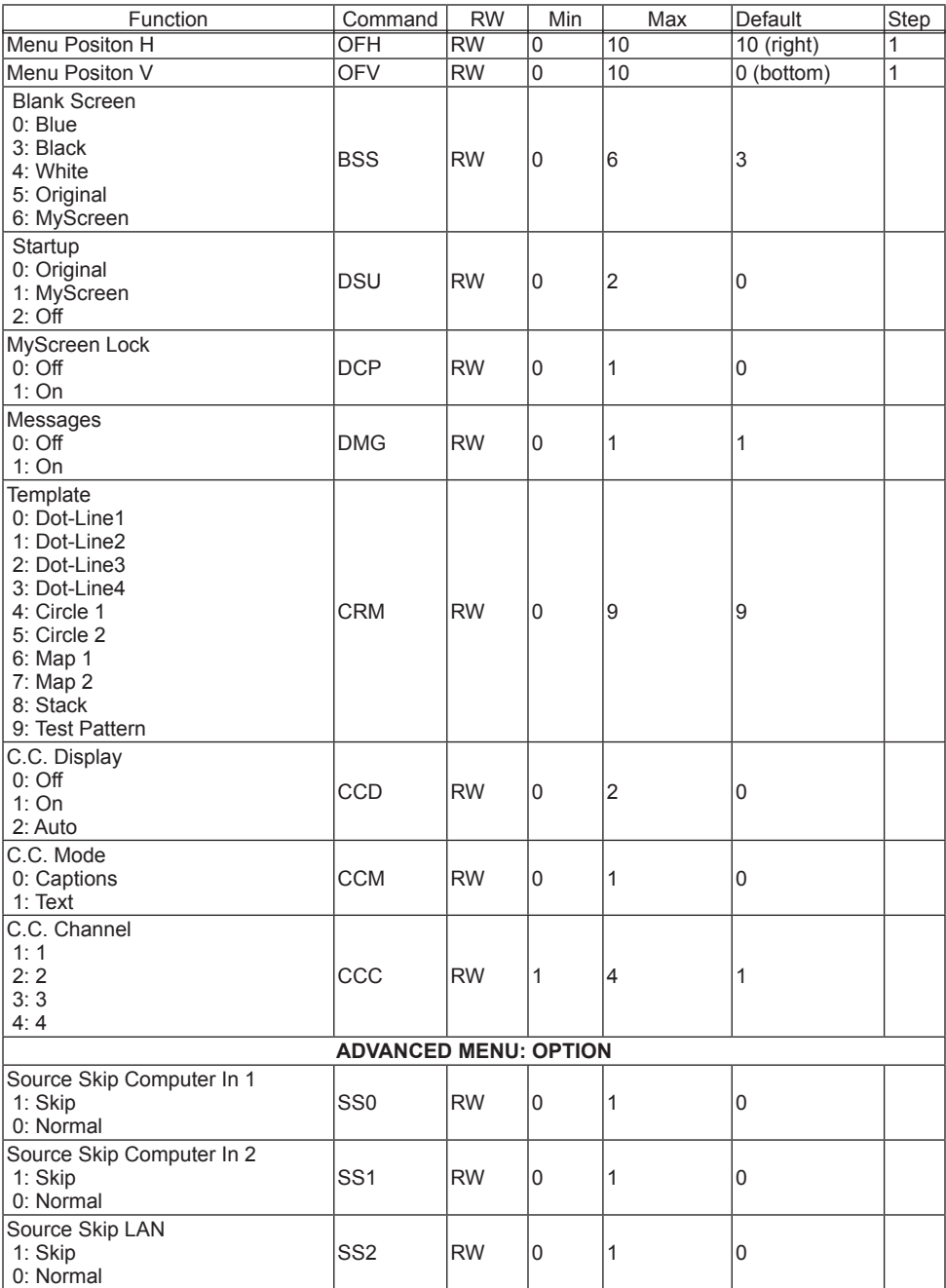

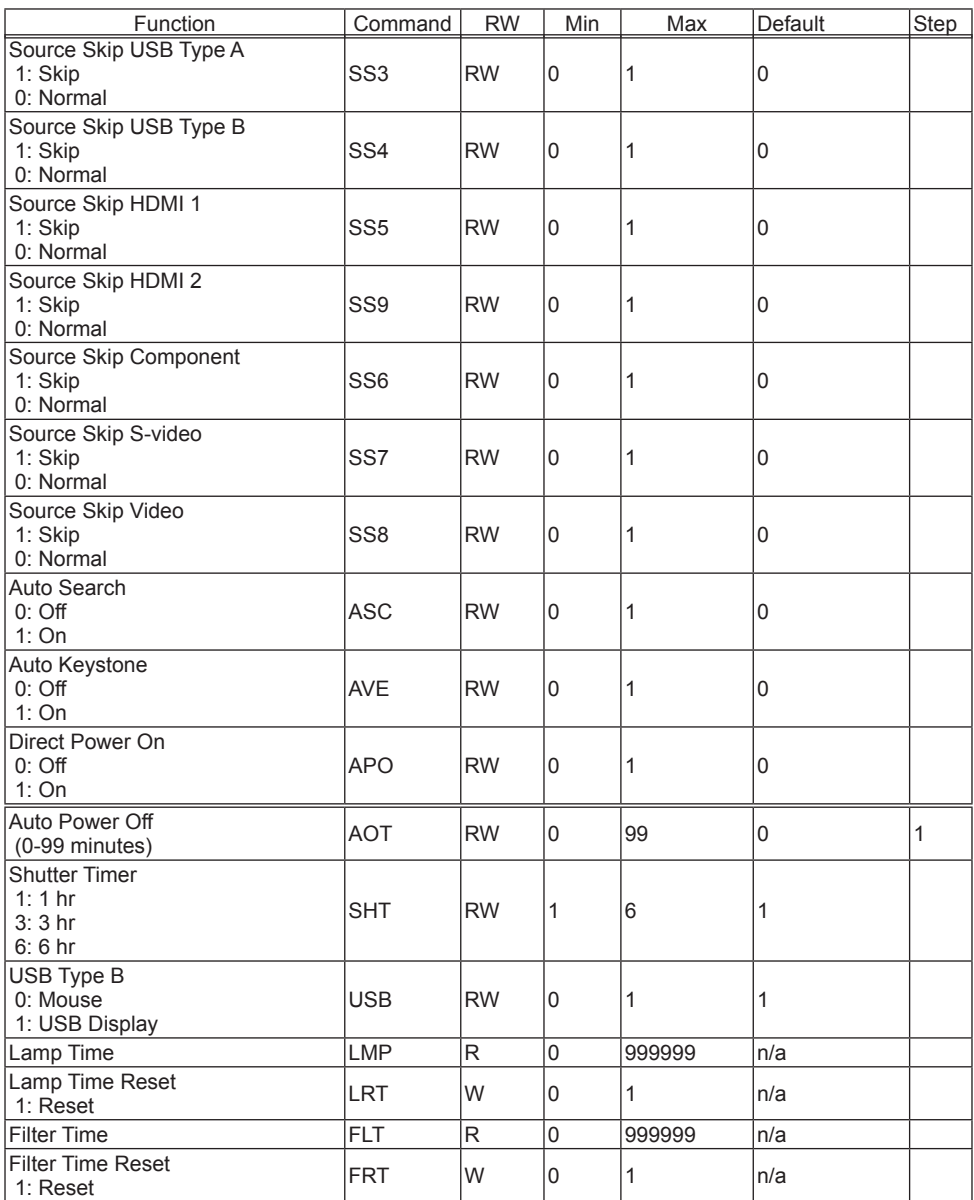

[X]: supported by IN5132 and IN5142. [WX]: supported by IN5134 and IN5144. [WU]: supported by IN5135 and IN5145.

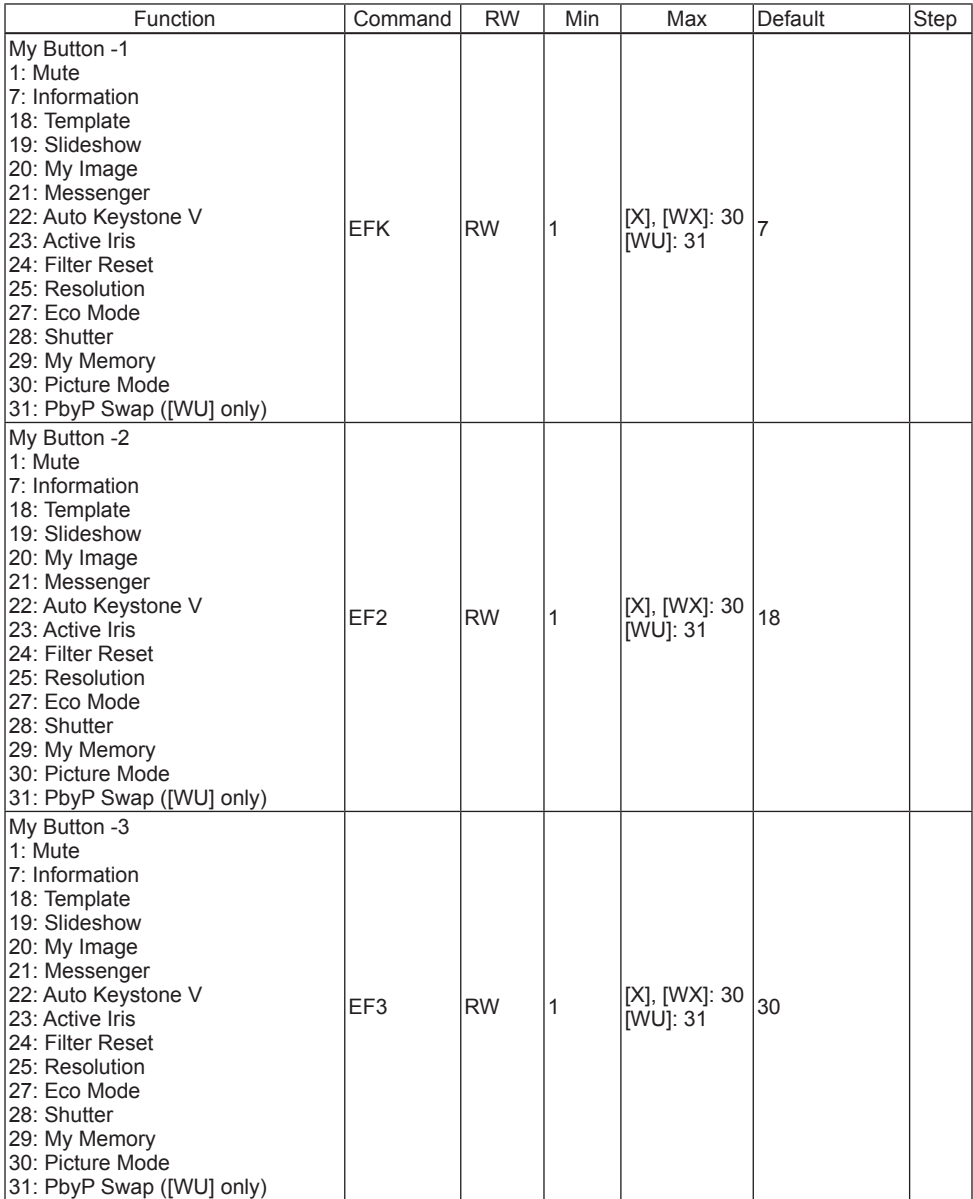

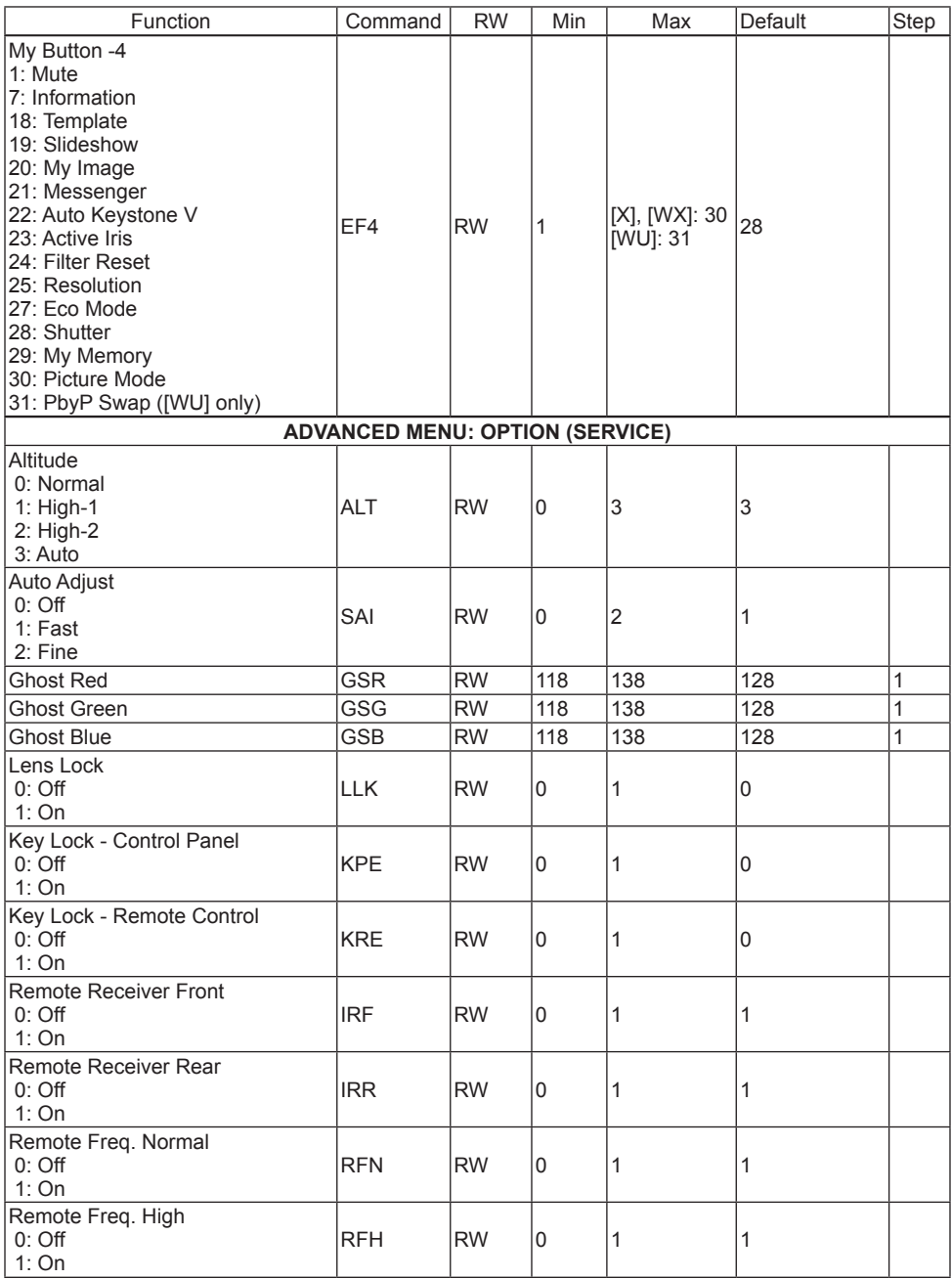

[X]: supported by IN5132 and IN5142. [WX]: supported by IN5134 and IN5144. [WU]: supported by IN5135 and IN5145.

30 (continued on next page)

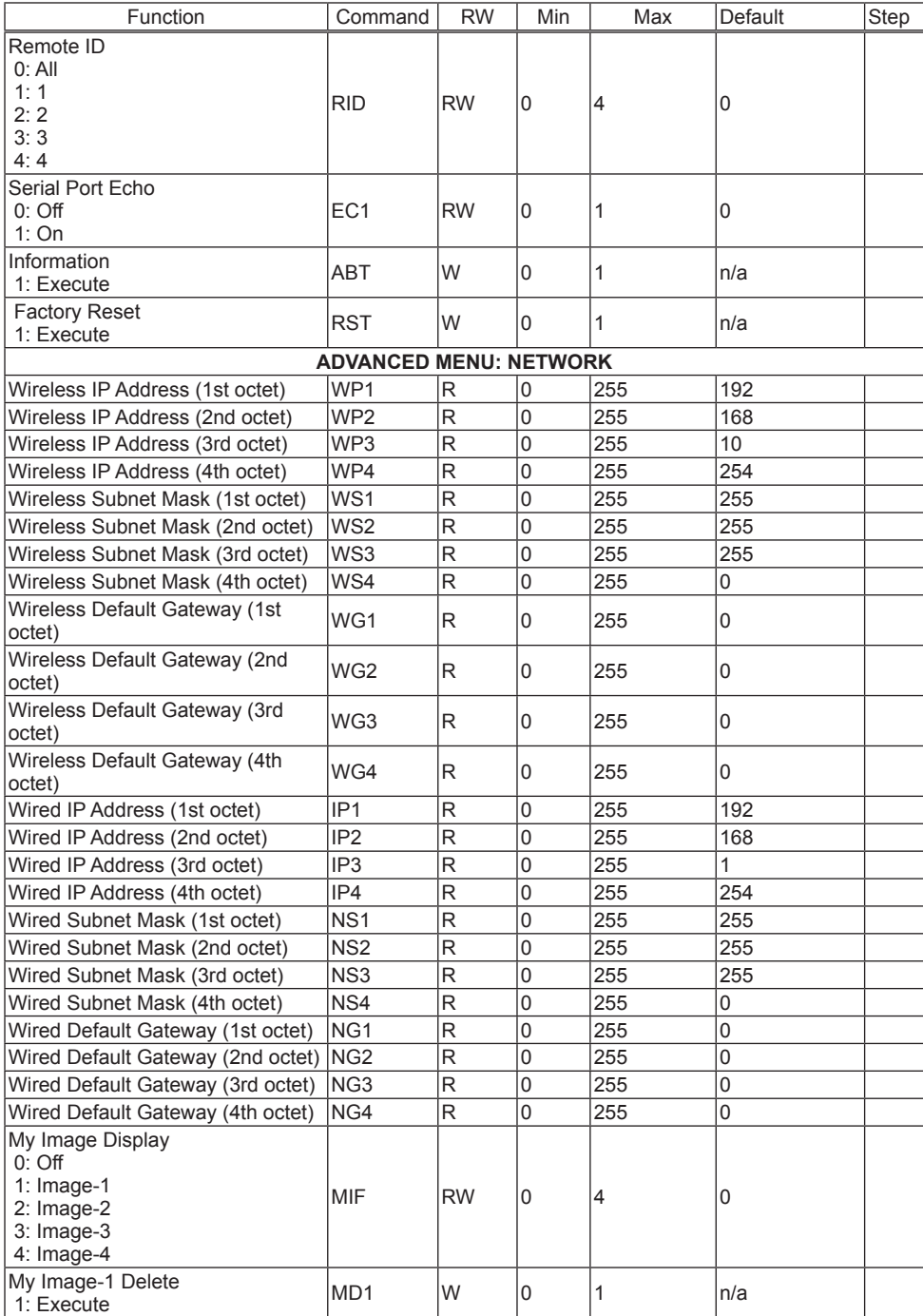

(continued on next page) 31

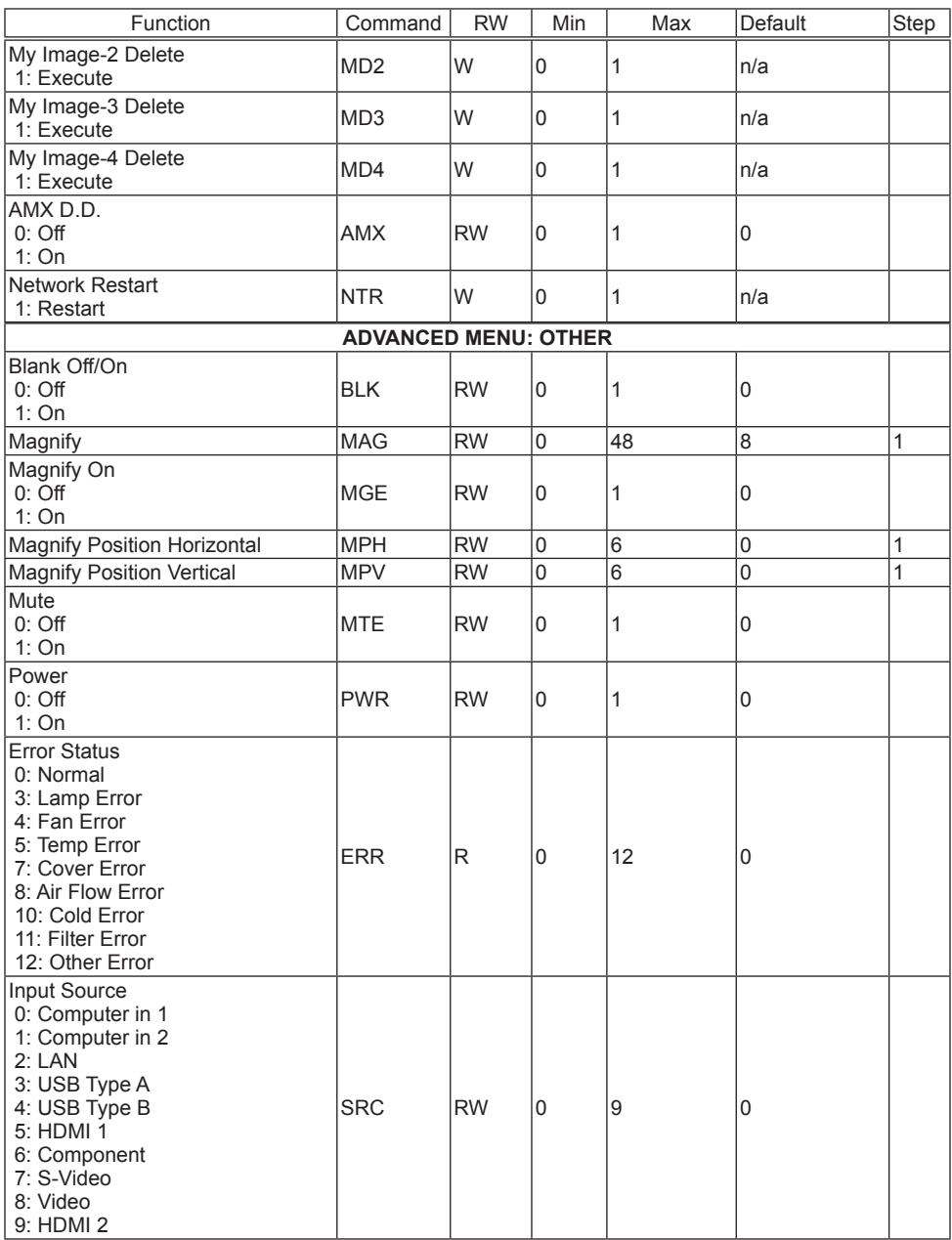

[X]: supported by IN5132 and IN5142. [WX]: supported by IN5134 and IN5144. [WU]: supported by IN5135 and IN5145.

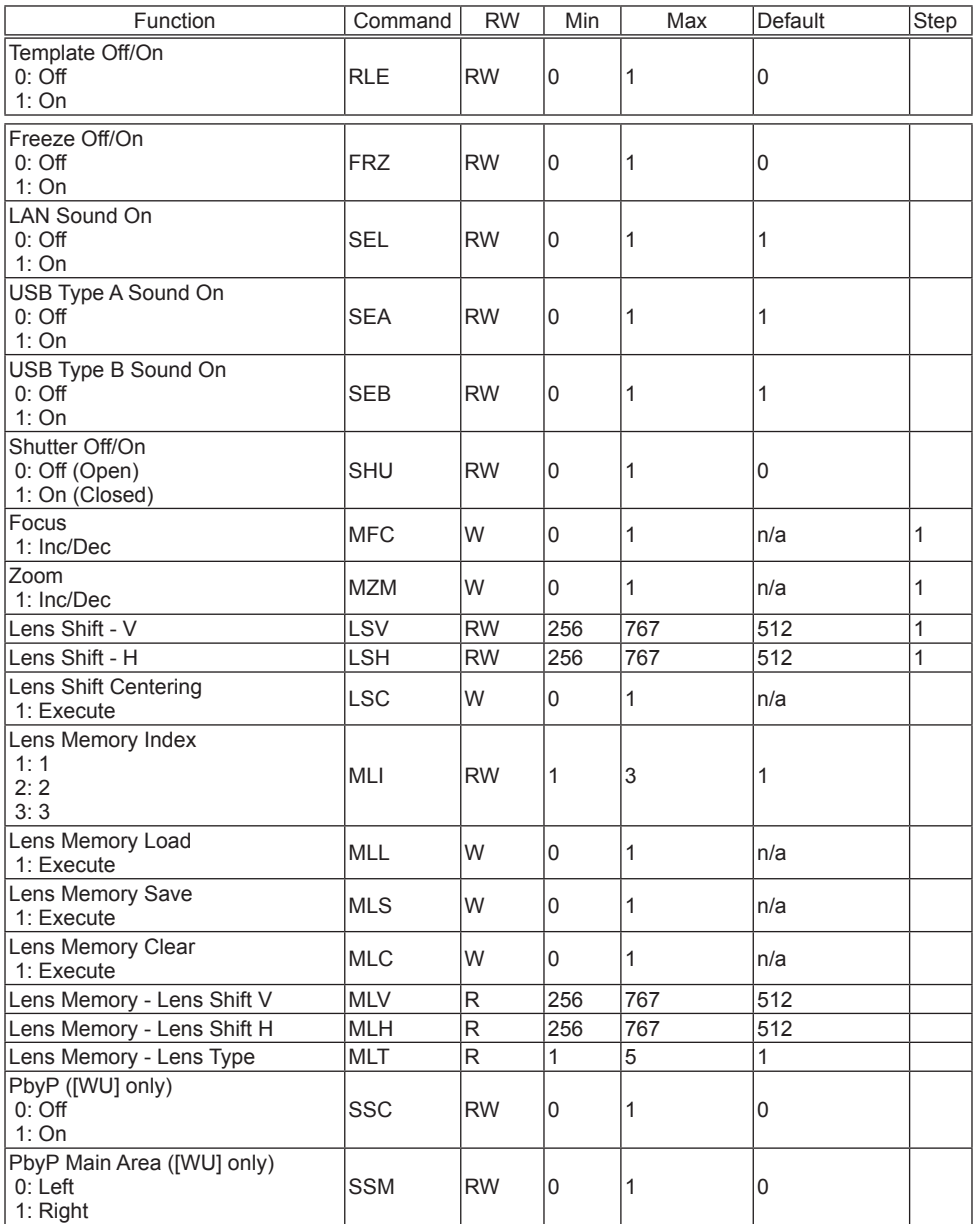

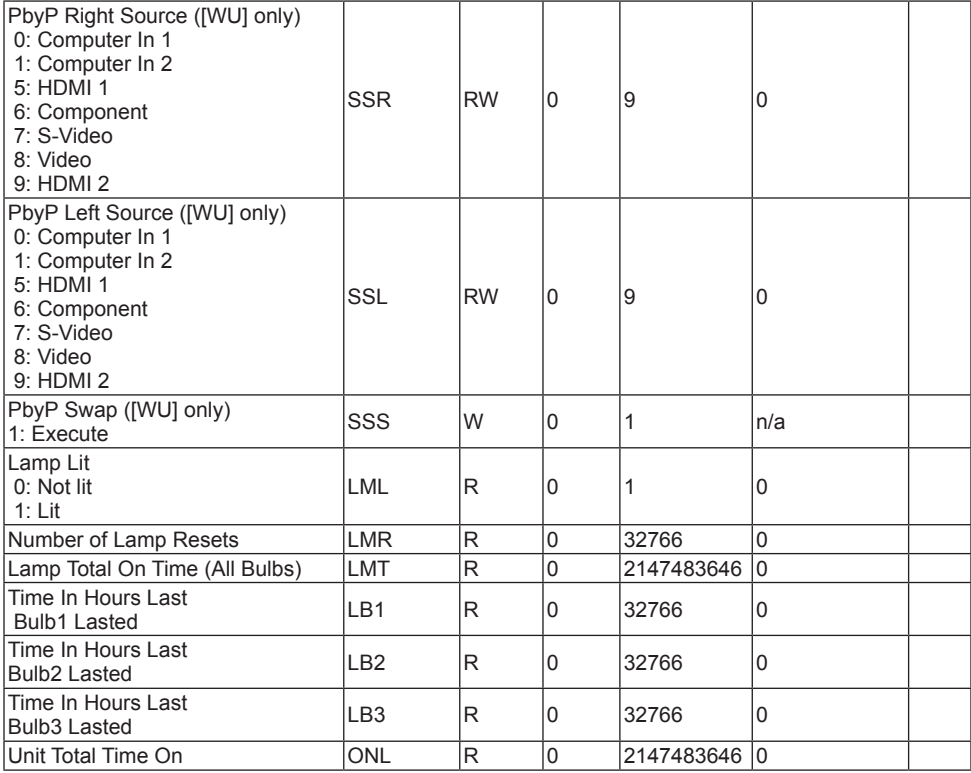

[WU]: supported by IN5135 and IN5145.

# PJLink command

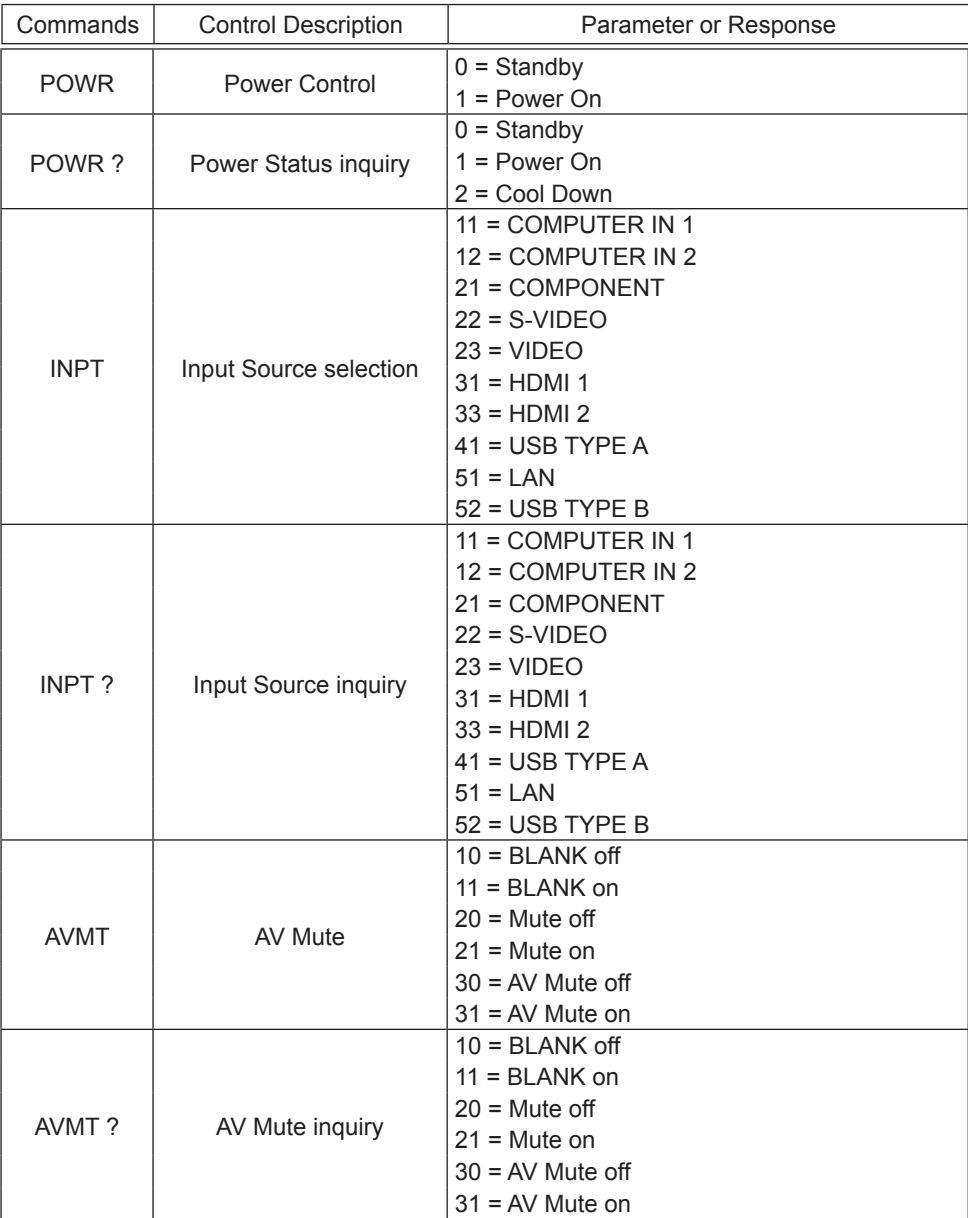

(continued on next page)

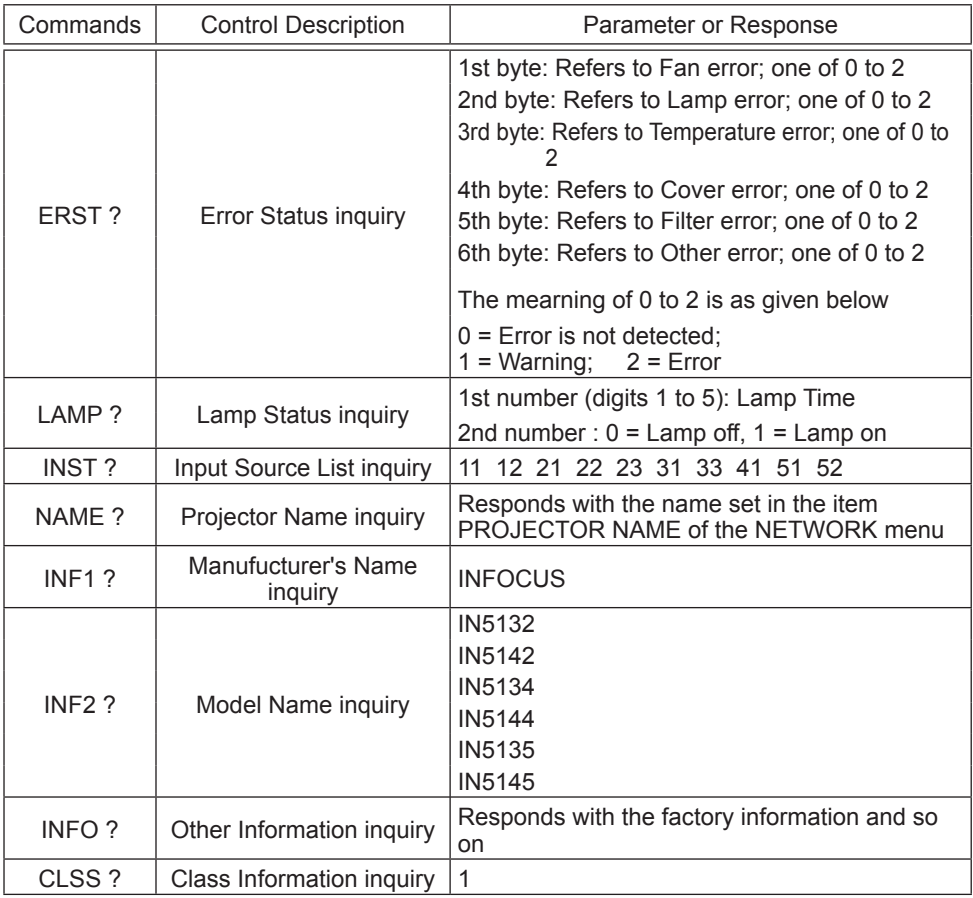

**NOTE**  $\cdot$  The password used in PJLink<sup>TM</sup> is the same as the password set in the Web Control. To use PJLink™ without authentication, do not set any password in Web Browser Control.

• For specifications of PJLinkTM, see the web site of the Japan Business Machine and Information System Industries Association.

URL: http://pjlink.jbmia.or.jp/ (as of May 2012)